**AV操作ワゴン**

DO NOT TOUCH

**ation** 

**BEETHER** 

禪 简

**AV操作ワゴン 内部**

右記の手順に沿ってAV操作ワゴン内の機材を操作してください。

手順0 **ICカードリーダー**

ICカードからシステムの起動ができない場合は、 こちらを使用して起動してください。

**緊急起動スイッチ**

**手順 2 4 システムスイッチャ**

**外部入力パネル 手順 3**

手順**3** 

**ブルーレイ/DVDプレーヤー**

**ケーブル類収納引出し**

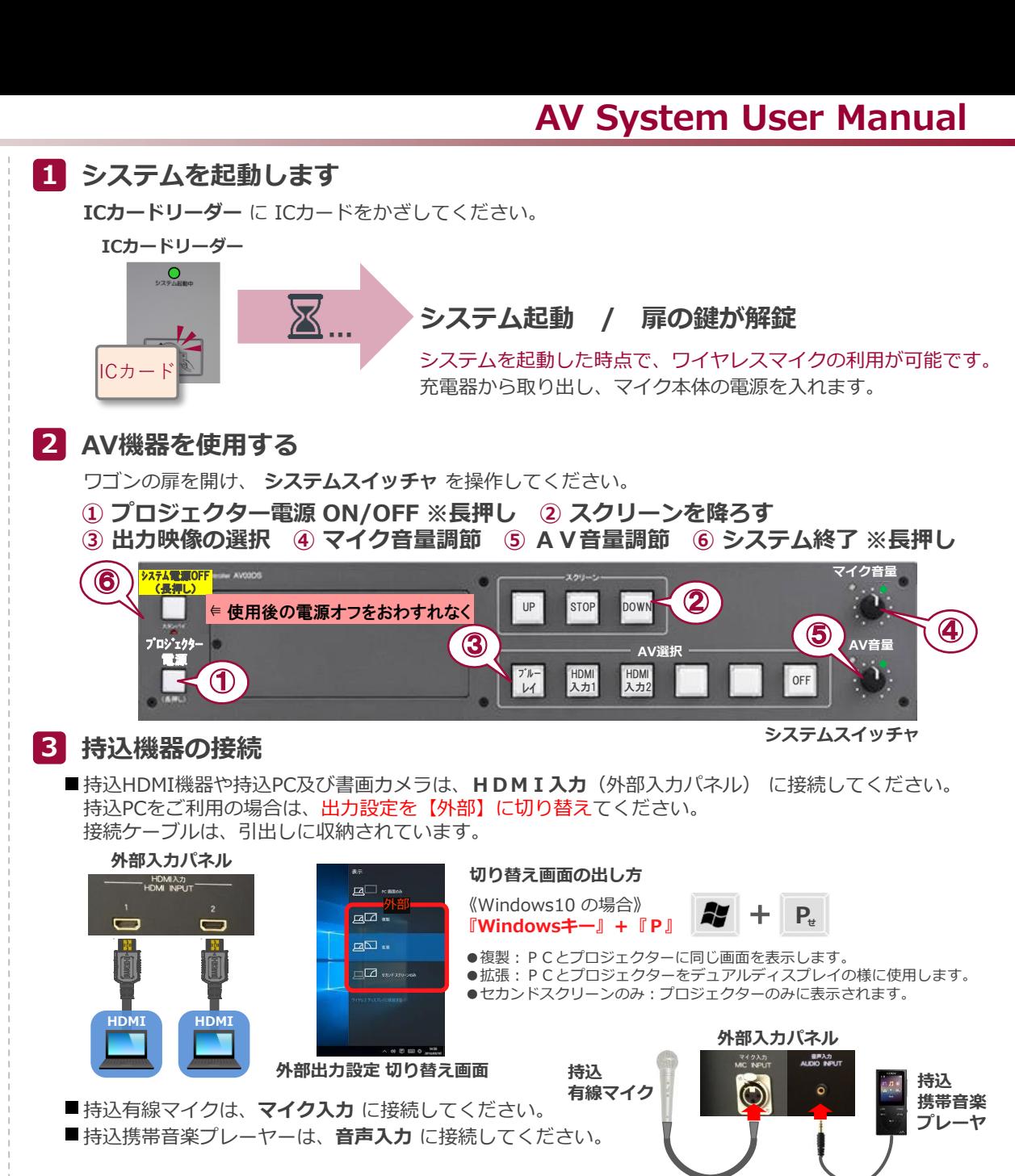

## **4 システムを終了する**

**システムスイッチャ** の **システム電源OFF ボタン( ⑤ )** を長押しし、**ワゴンの扉を閉めてください**。 ※緊急起動スイッチを使用した際は ⑤ボタンを使用せず、緊急起動スイッチをOFFにしてから 扉を閉めてください。

2021.Sep EIZO SYSTEM CO., LTD.